Zgłoszenie przez system SEPIS osób z bezpośredniego kontaktu z zakażoną osobą przez instytucje i placówki edukacyjne

# 1. Wchodzimy na [www.gov.pl](http://www.gov.pl/) i klikamy na odnośnik [DOWIEDZ SIĘ WIĘCEJ](https://www.gov.pl/web/koronawirus)

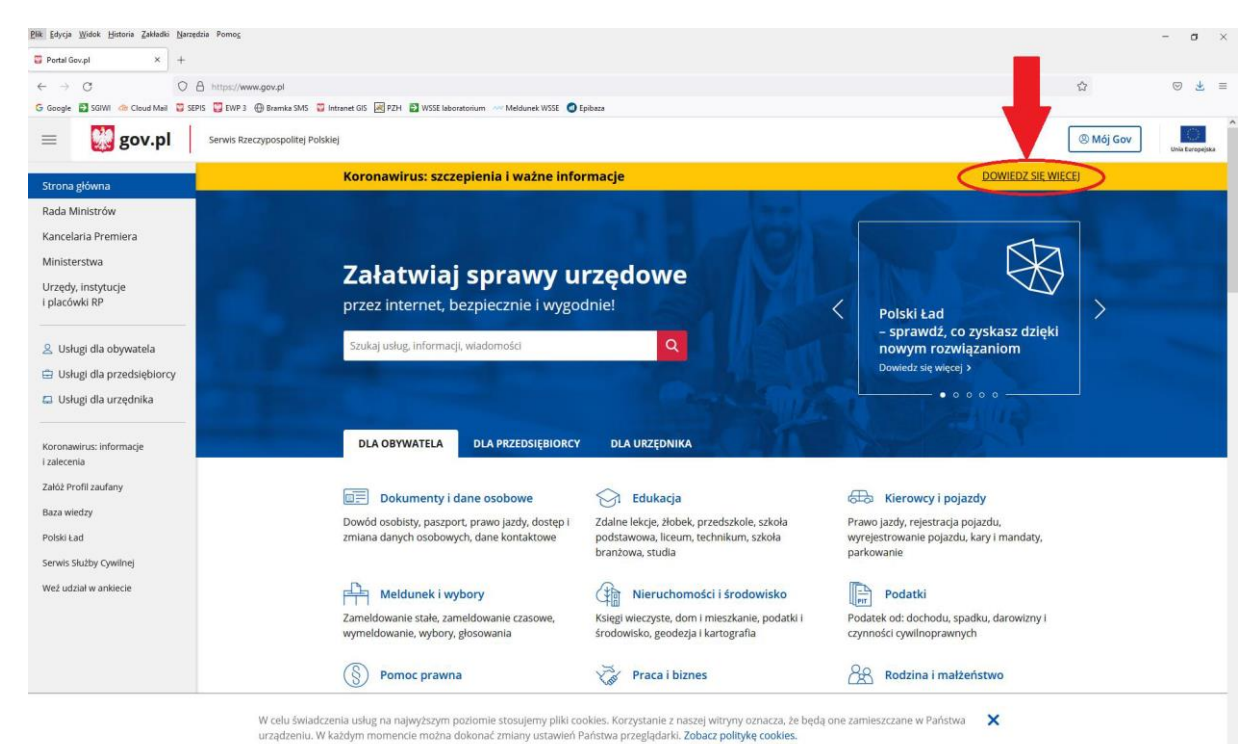

## 2.Następnie klikamy na okienko

#### Kwarantanna –zgłoszenie przez formularz online

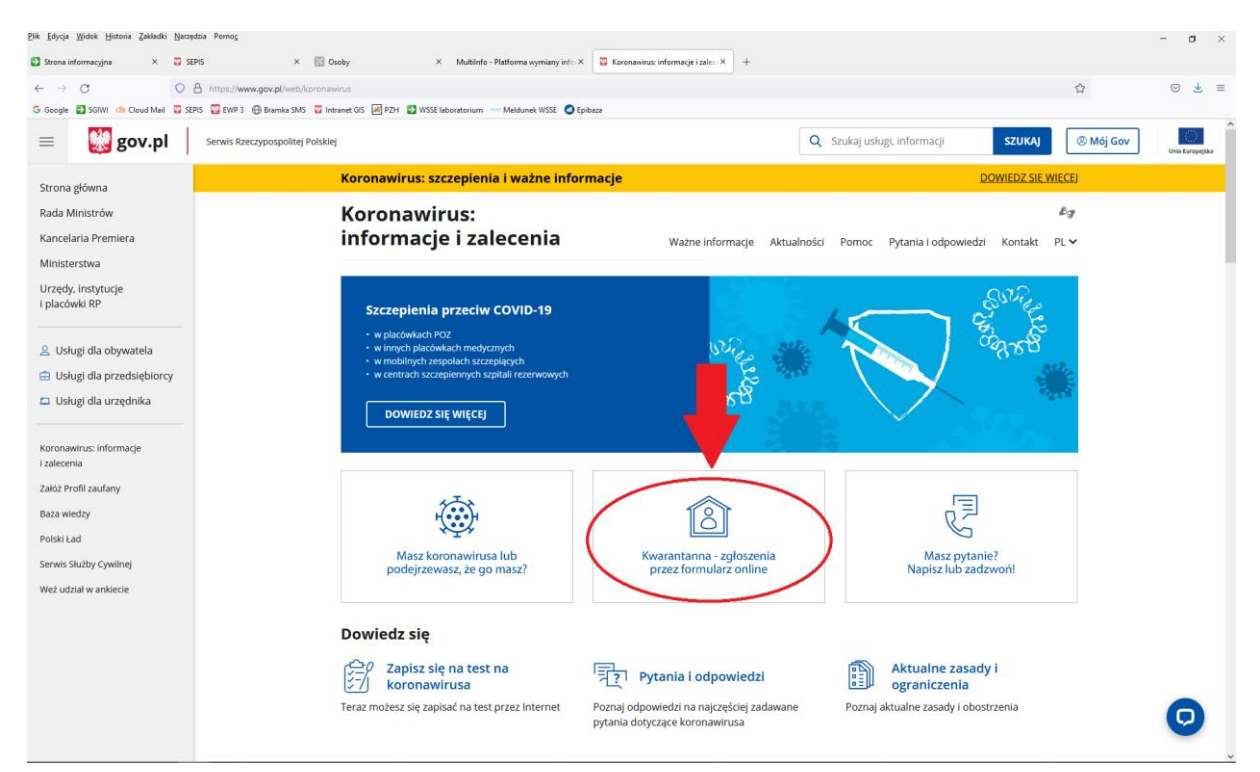

## 3. Klikamy wypełnij formularz

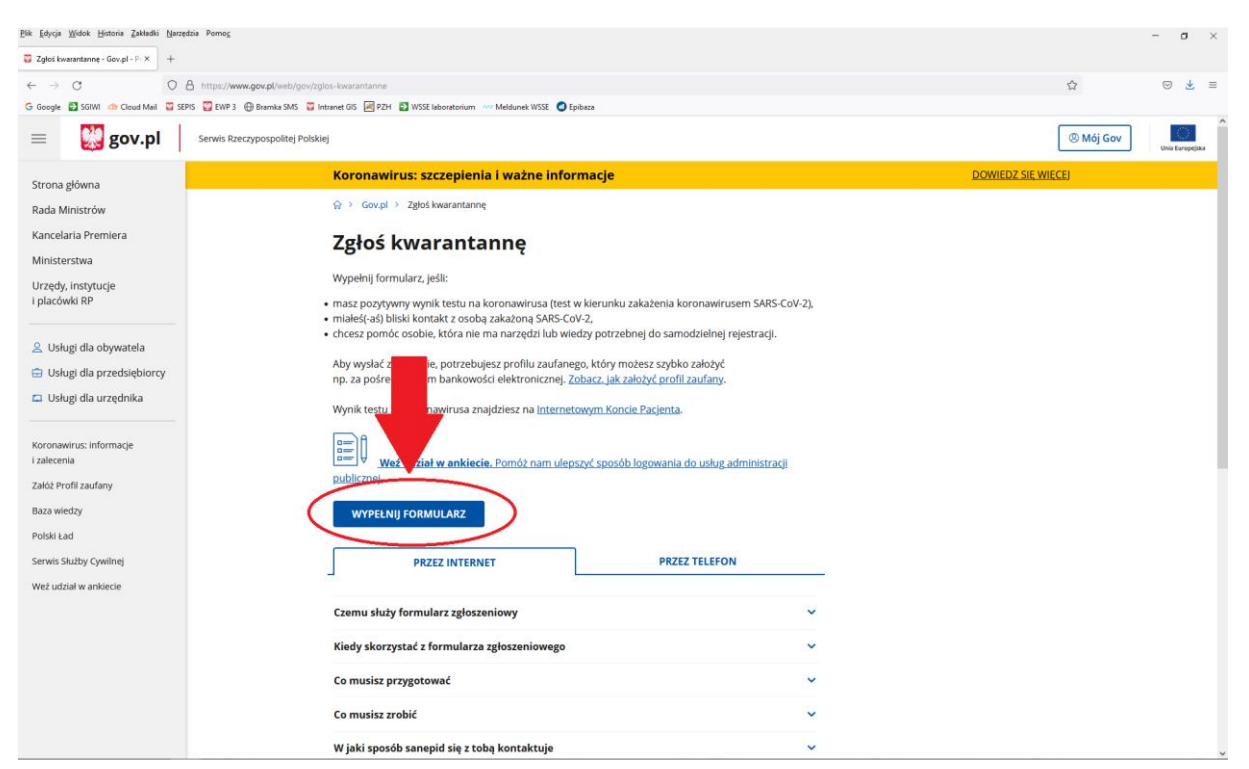

# 4. Zostaniemy przekierowani, aby zalogować się środkiem identyfikacji elektronicznej

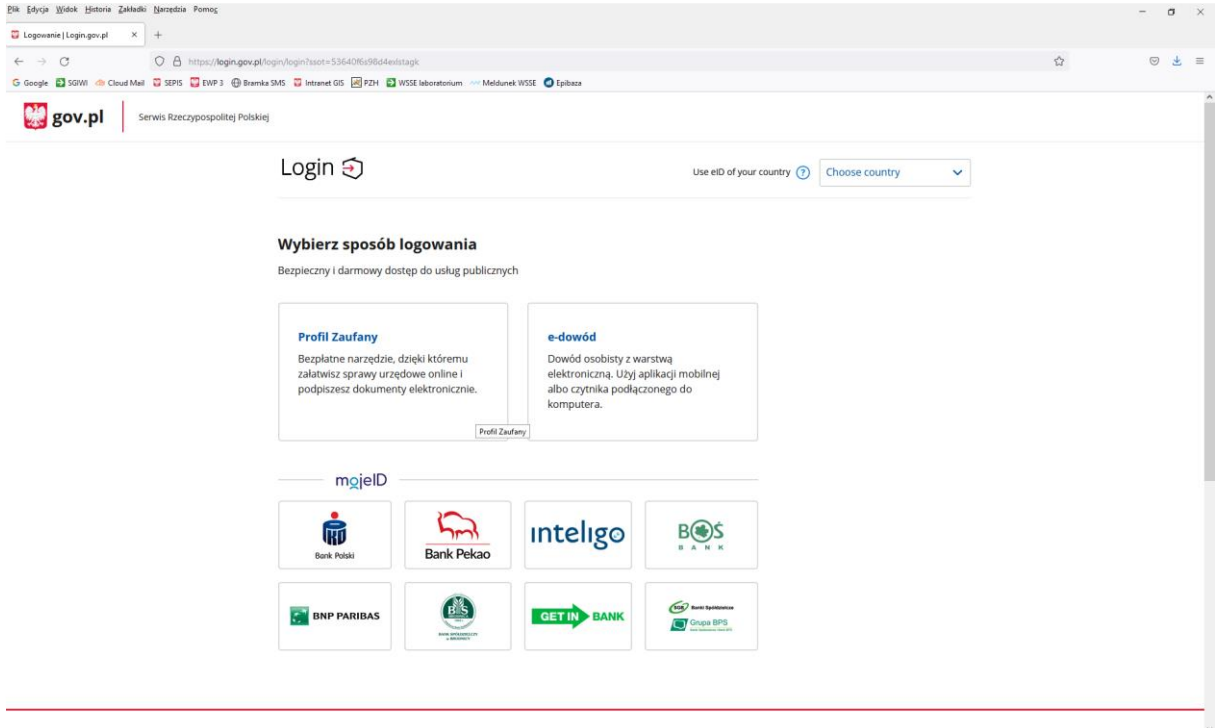

### Np. przez Profil Zaufany (logujemy się prywatnym loginem)

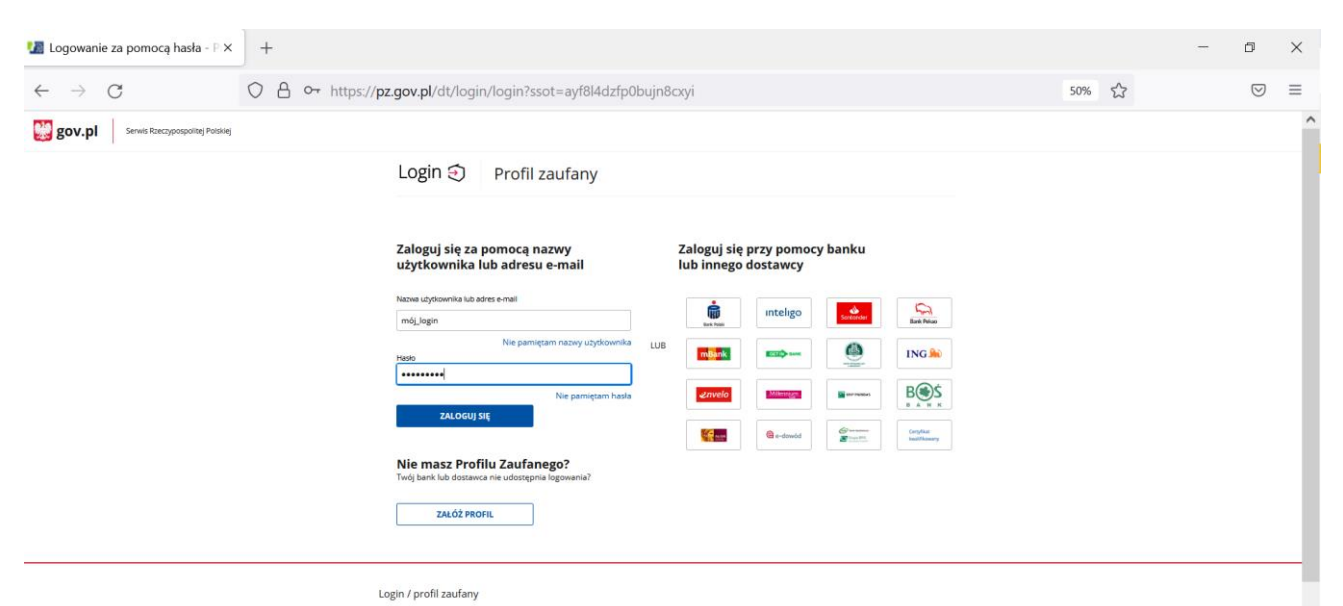

# 5. Po zalogowaniu wybieramy zgłoszenie w imieniu instytucji/zakładu, w którym wykryto zakażenie koronawirusem i klikamy DALEJ

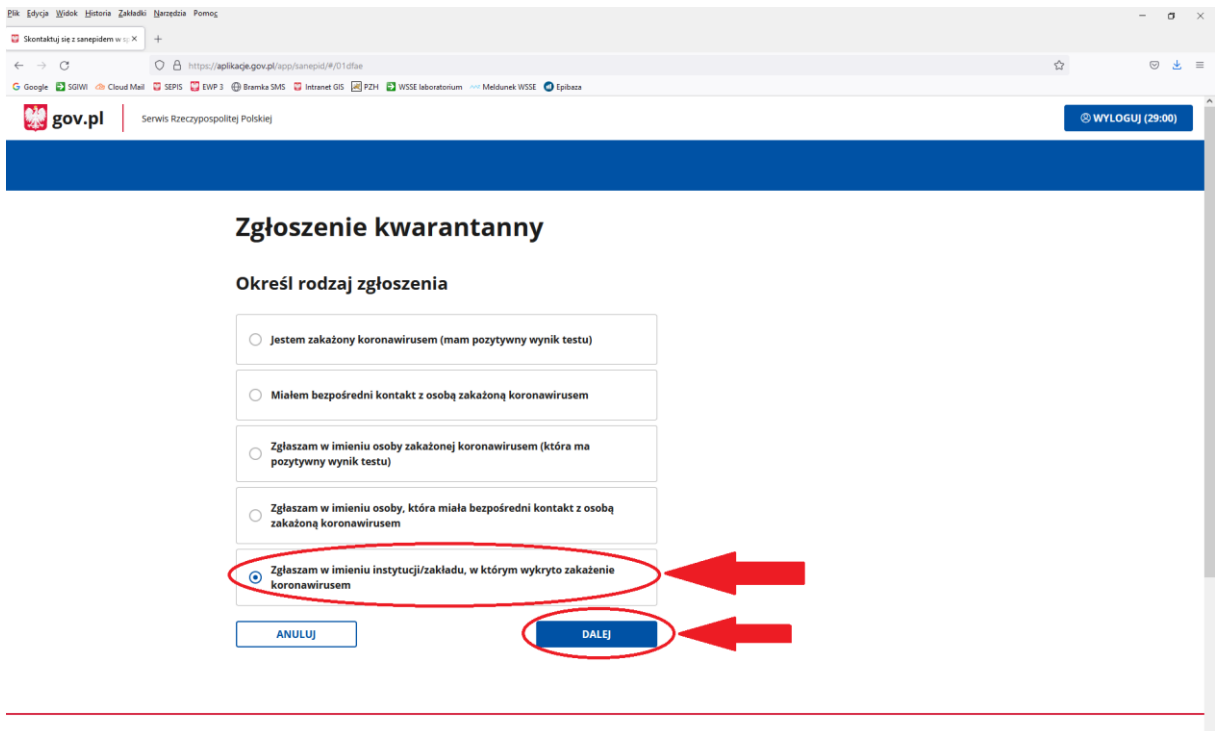

## 6.Następnie wypełniamy formularz

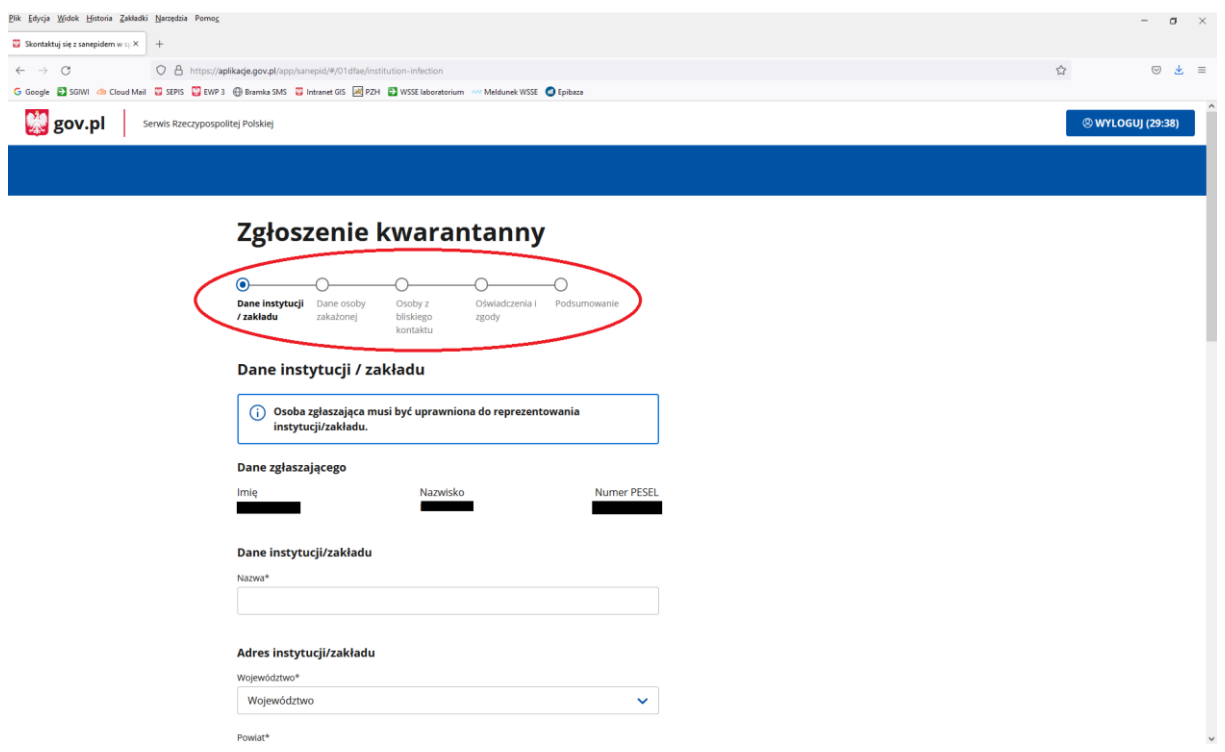

Uwaga! Wniosek o zawieszenie zajęć nadal kierujemy na adres e-mail: [hdim.piaseczno@psse.waw.pl](mailto:hdim.piaseczno@psse.waw.pl)

> W razie problemów proszę o kontakt z Infolinią dla Obywatela dostępną pod nr telefonu 222 500 115 czynną całodobowo 7 dni w tygodniu